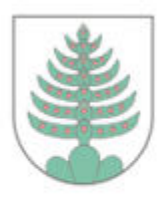

Waagtalstrasse 27, 8842 Unteriberg Telefon 055 414 61 00

# **Anleitung Katasterplan herunterladen** Stand: April 2024

**[1](https://map.geo.sz.ch/)**[.](https://map.geo.sz.ch/) **[Link: https://map.geo.sz.ch öffnen](https://map.geo.sz.ch/)**

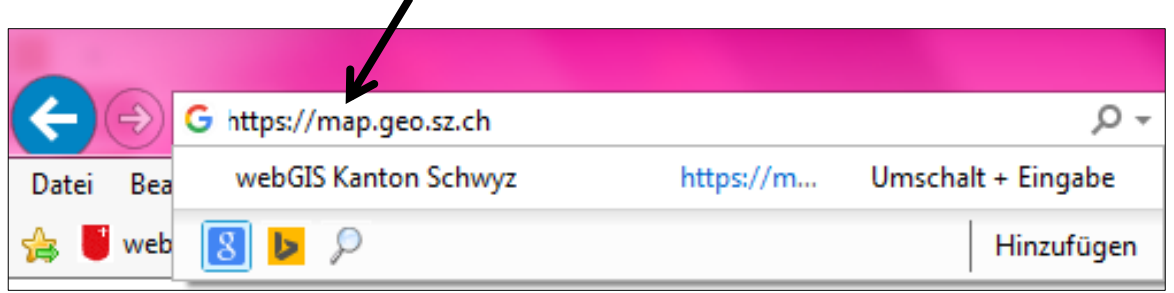

2. Geben Sie nun beim Feld "Daten/ Themen suchen" den gewünschten **Strassennamen, die Hausnummer und Ort ein.**

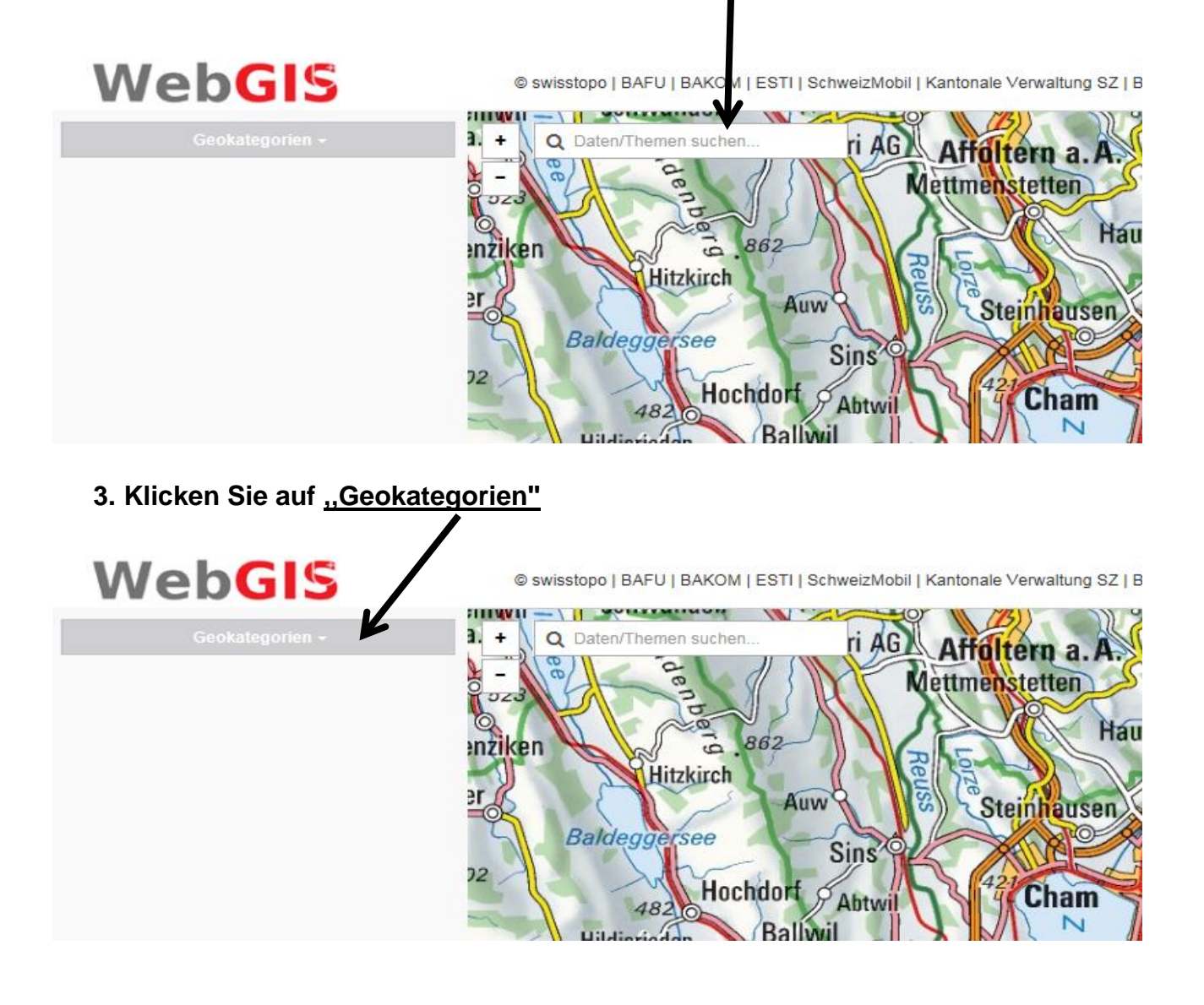

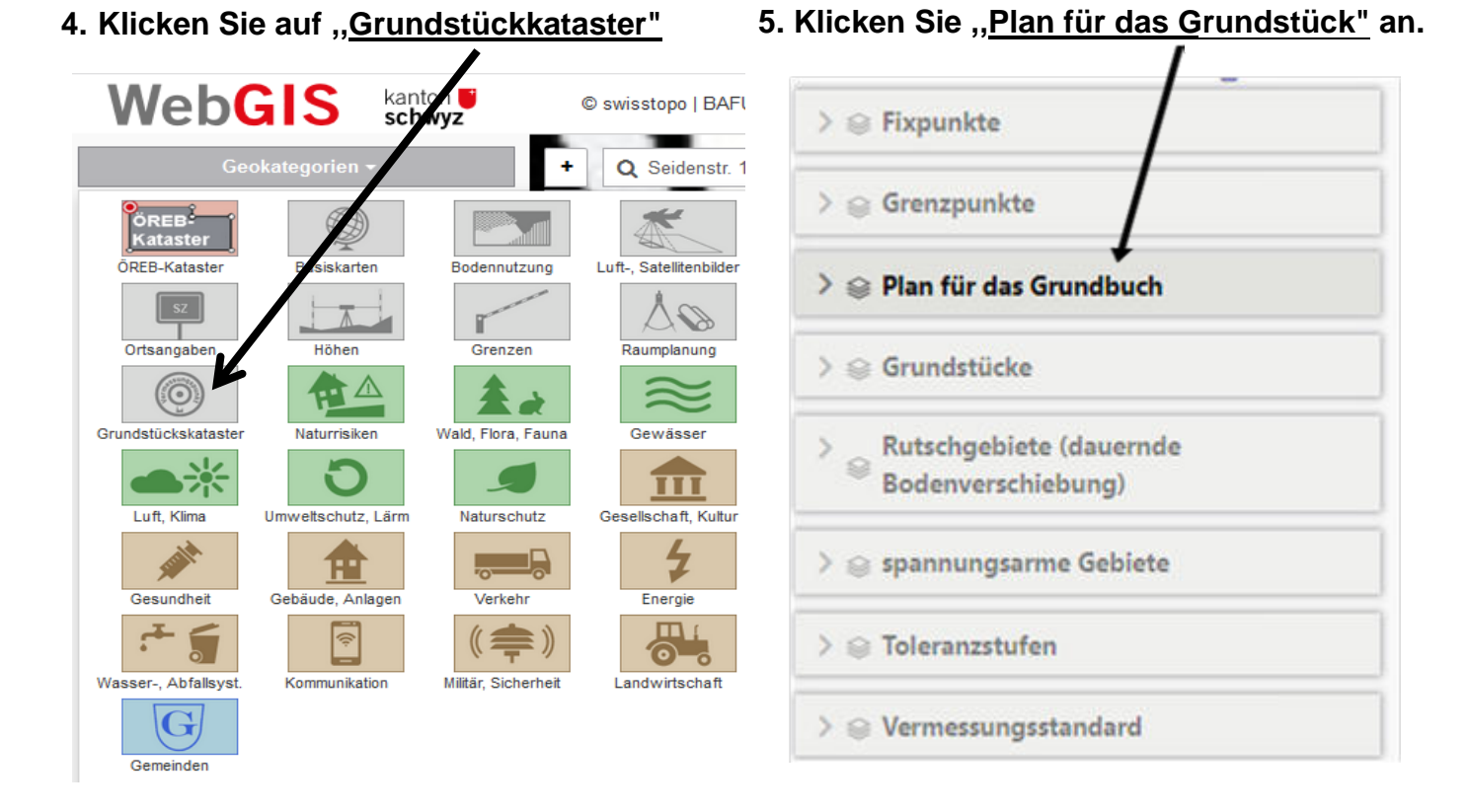

### 8. Klicken Sie anschliessend auf "Drucken"

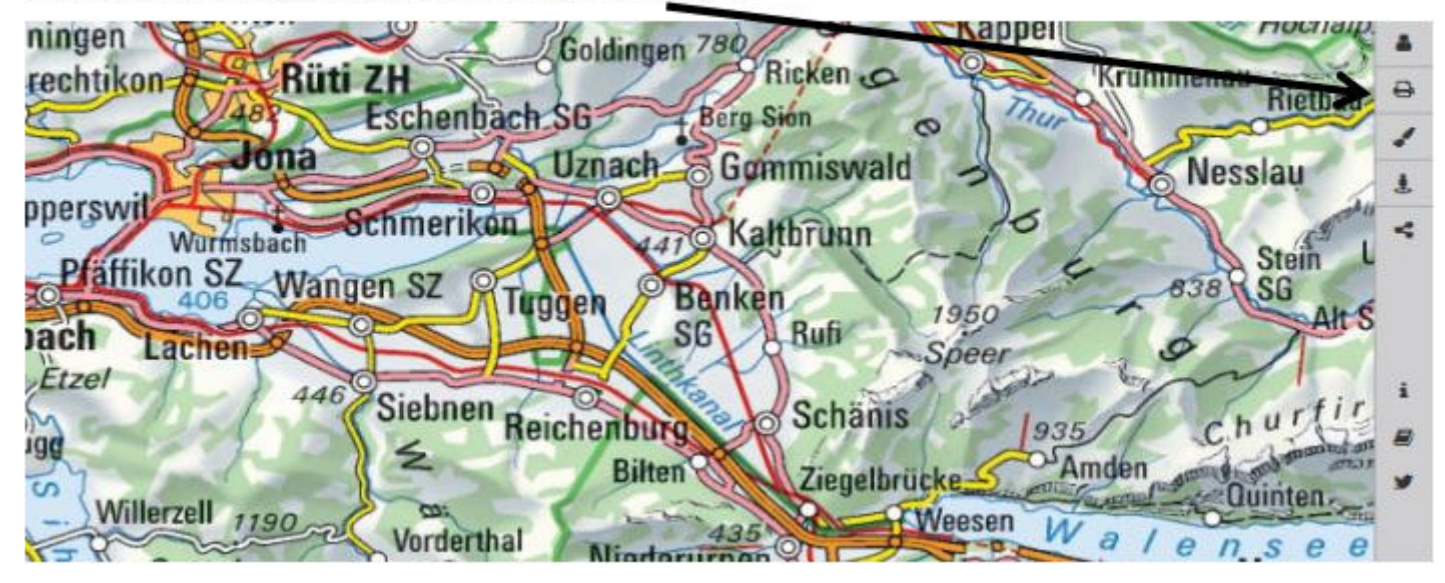

## 9. Schreiben Sie unter "Titel" Ihre gewählte Adresse.

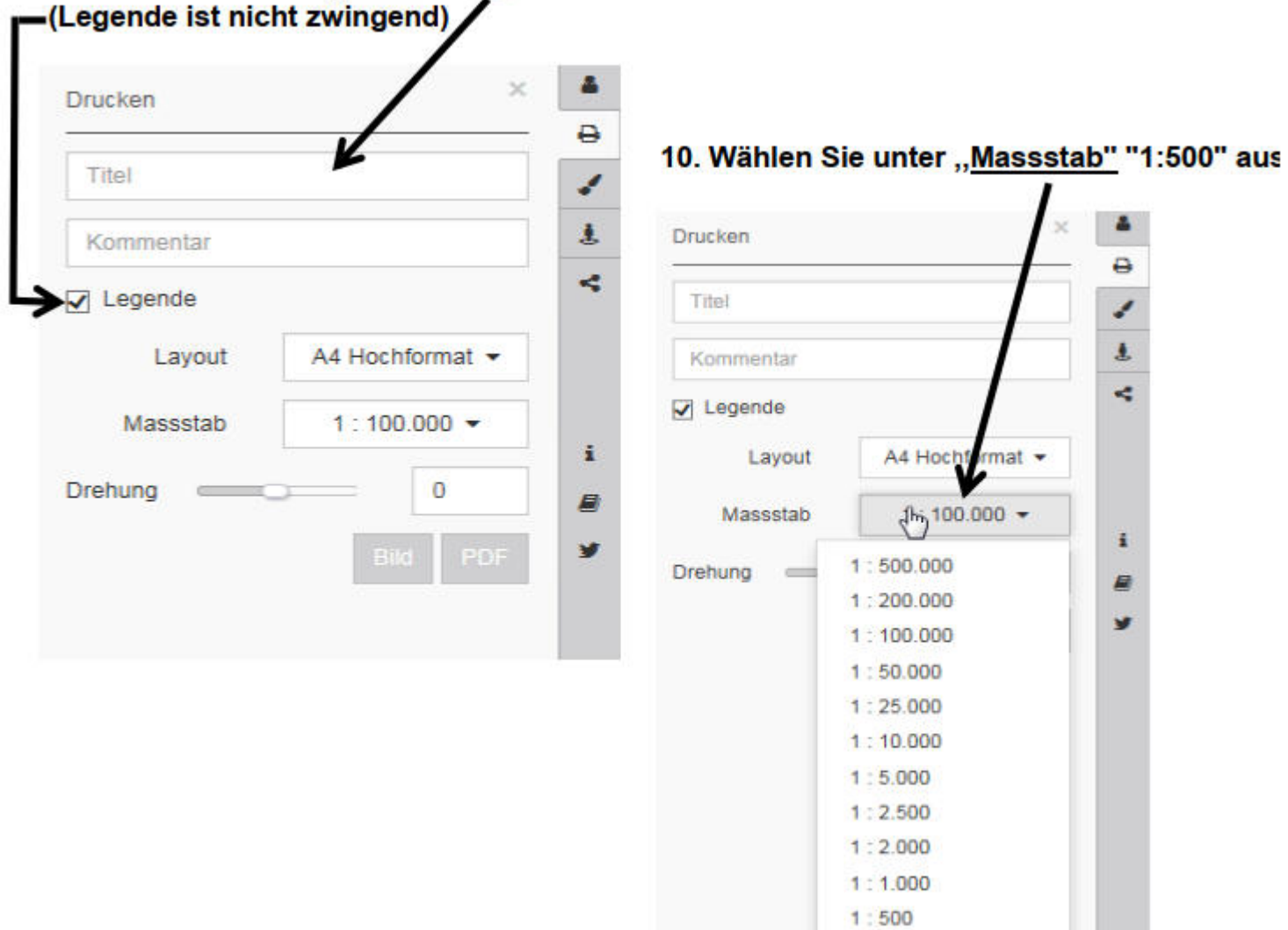

#### **Mit linker Maustaste kann nun der Plan verschoben werden. Der helle Bereich wird dann schlussendlich gedruckt.**

 $1:200$  $1:100$ 

å a z  $\pmb{\ast}$ ą

 $\mathbf{i}$ 星 ¥

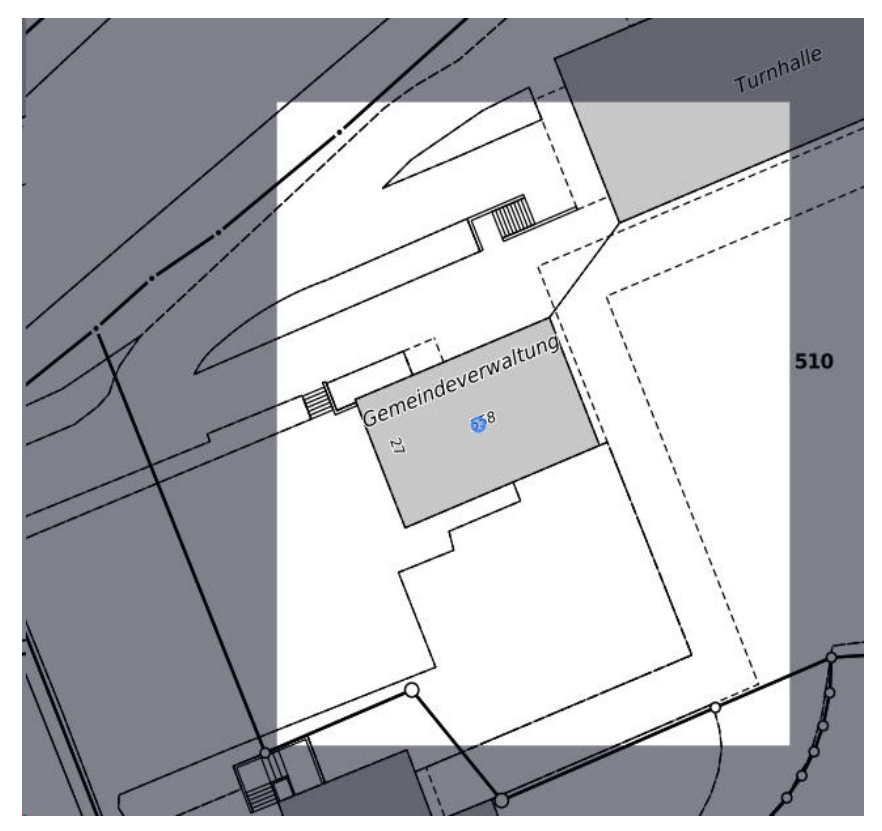

## **11. Öffnen Sie das Dokument als PDF.**

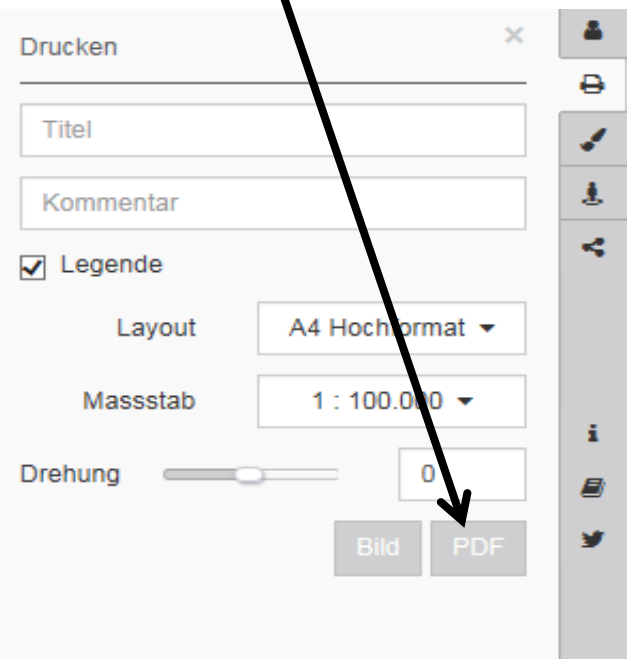

#### **13. Pdf wird geöffnet.**

**14.Kataster-Auszug mit Titelkopf wird generiert. 15.Drucken.**

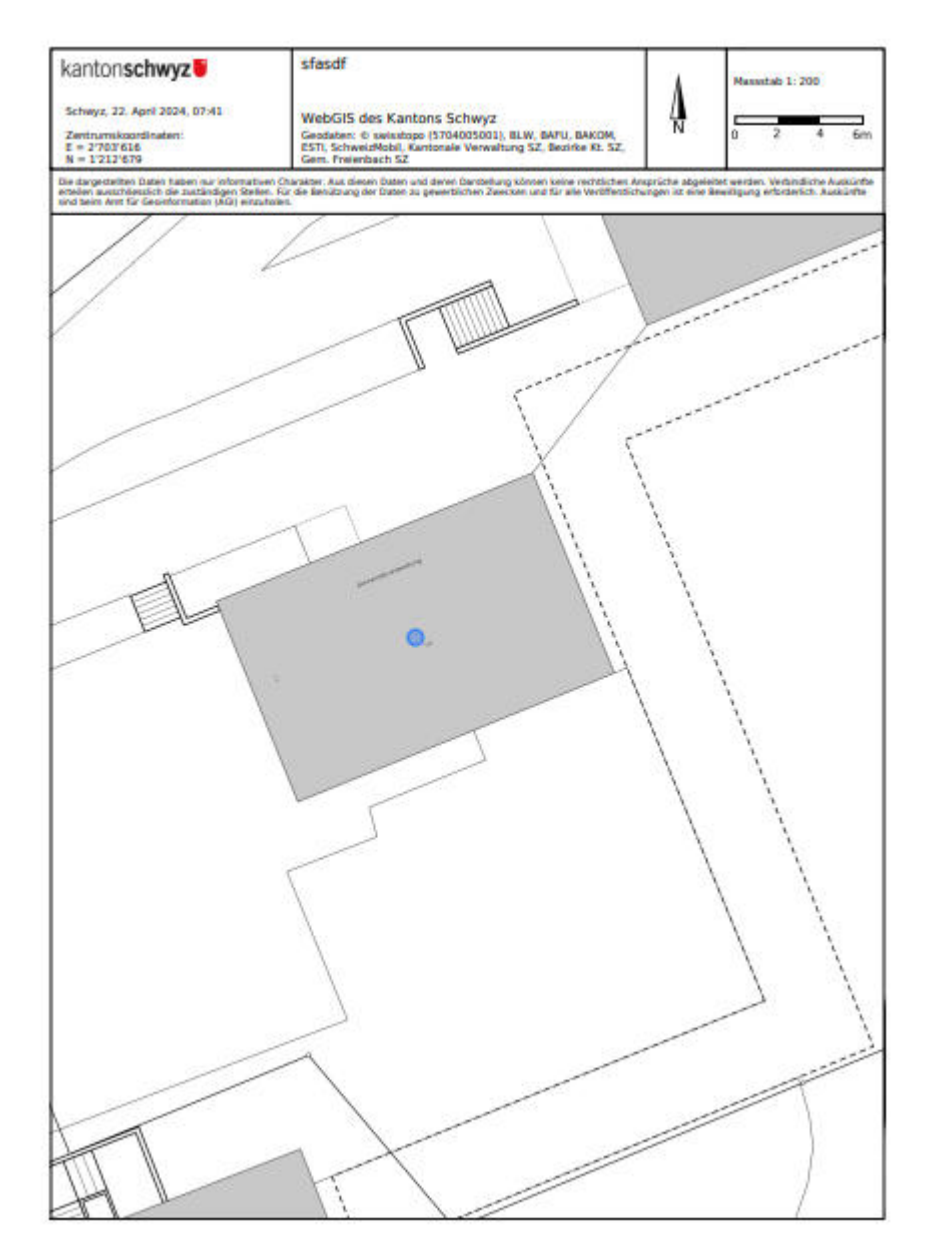